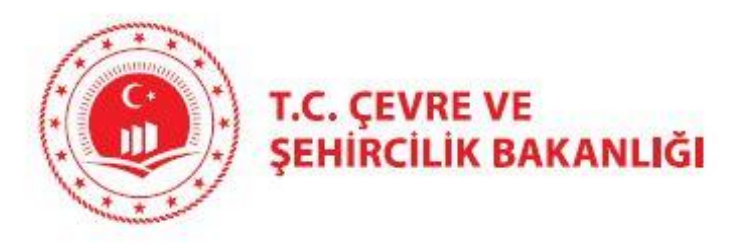

# ÇEVRE VE ŞEHİRCİLİK BAKANLIĞI

## COĞRAFİ VERİ LİSANS BEDELİ ve COĞRAFİ VERİ İZİN BEDELİ ÖDEME İŞLEMLERİ

**COĞRAFİ BİLGİ SİSTEMLERİ GENEL MÜDÜRLÜĞÜ**

#### **«basvuru.csb.gov.tr» adresinden başvuru yapılacak**

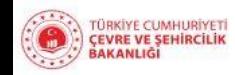

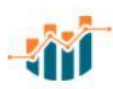

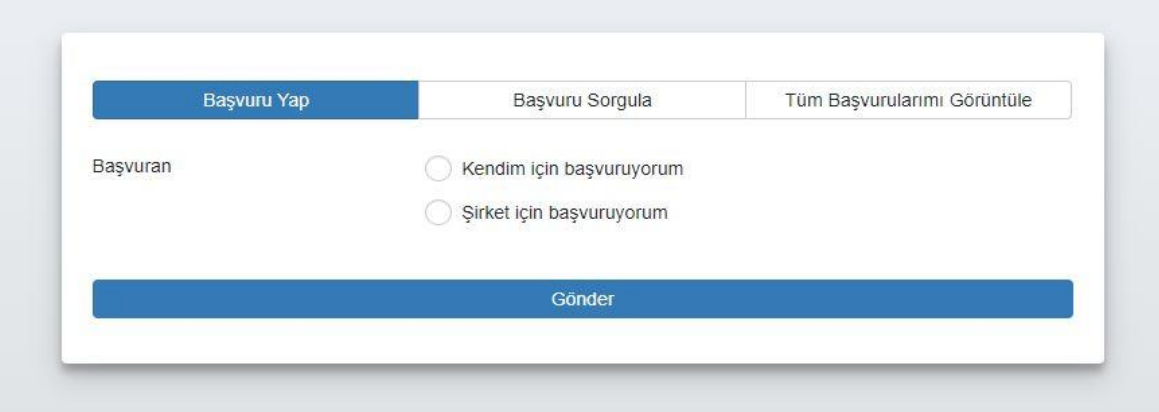

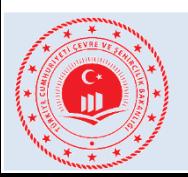

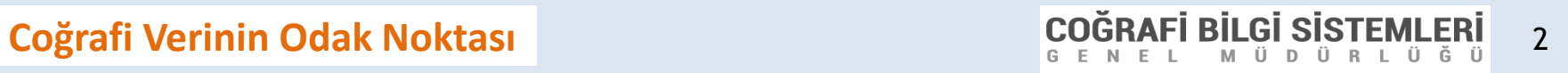

#### **«Kendisi yada Şirket seçeneği vergi numarası, cep telefon ve e mail doldurulacak.**

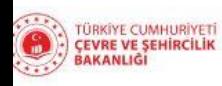

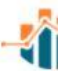

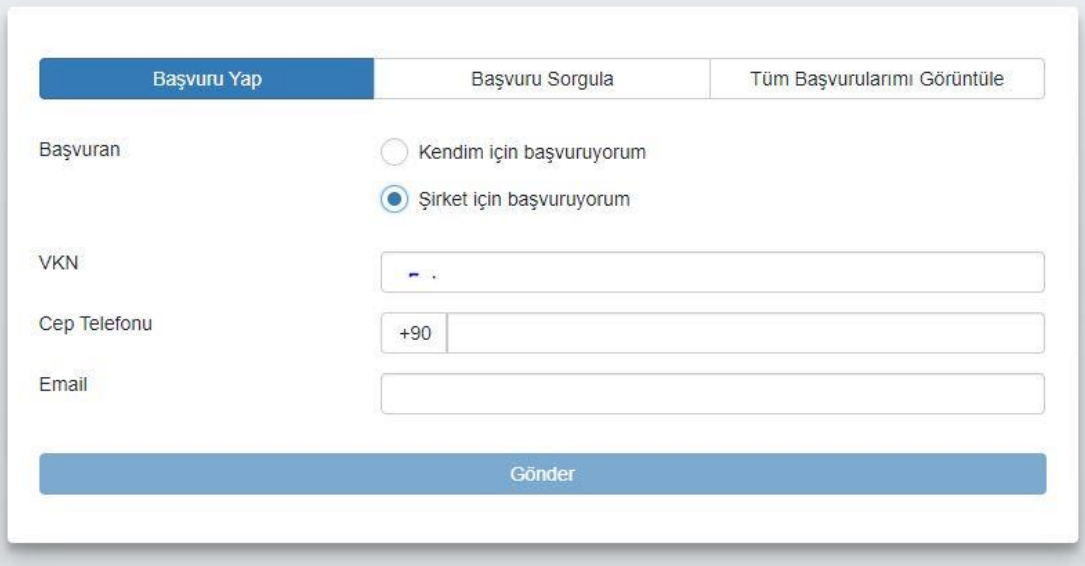

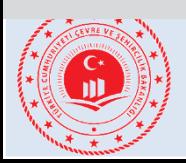

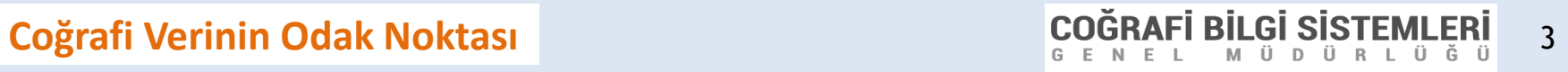

#### **Mobil onay kodu yazılacak**

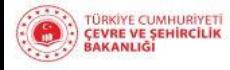

Döner Sermaye İşletmesi Müdürlüğü Başvuru Sistemi

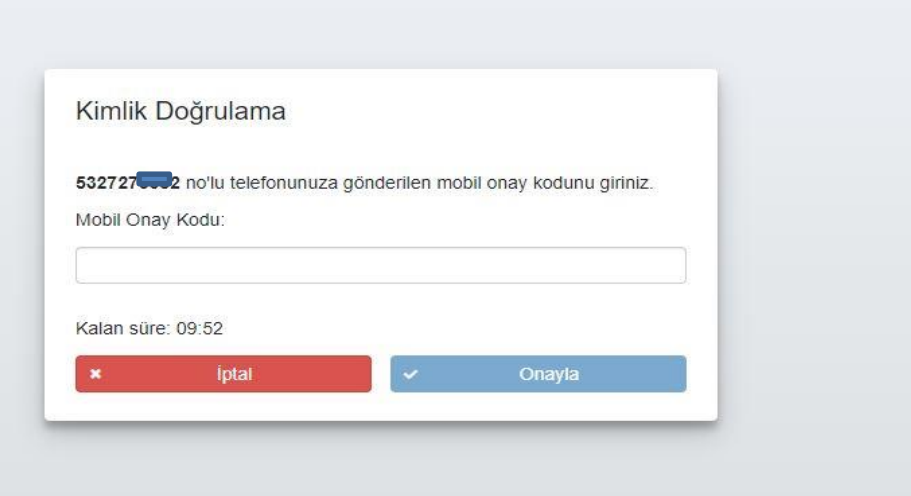

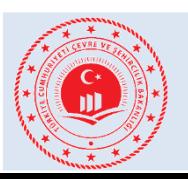

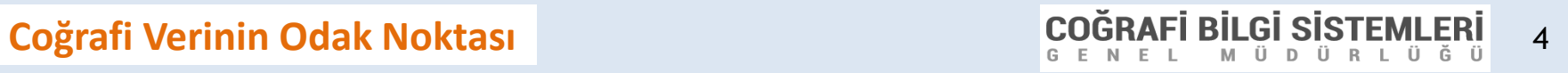

机

#### **Başvuru ekranında «Diğer» kısmı seçilecek**

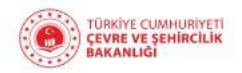

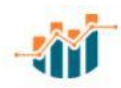

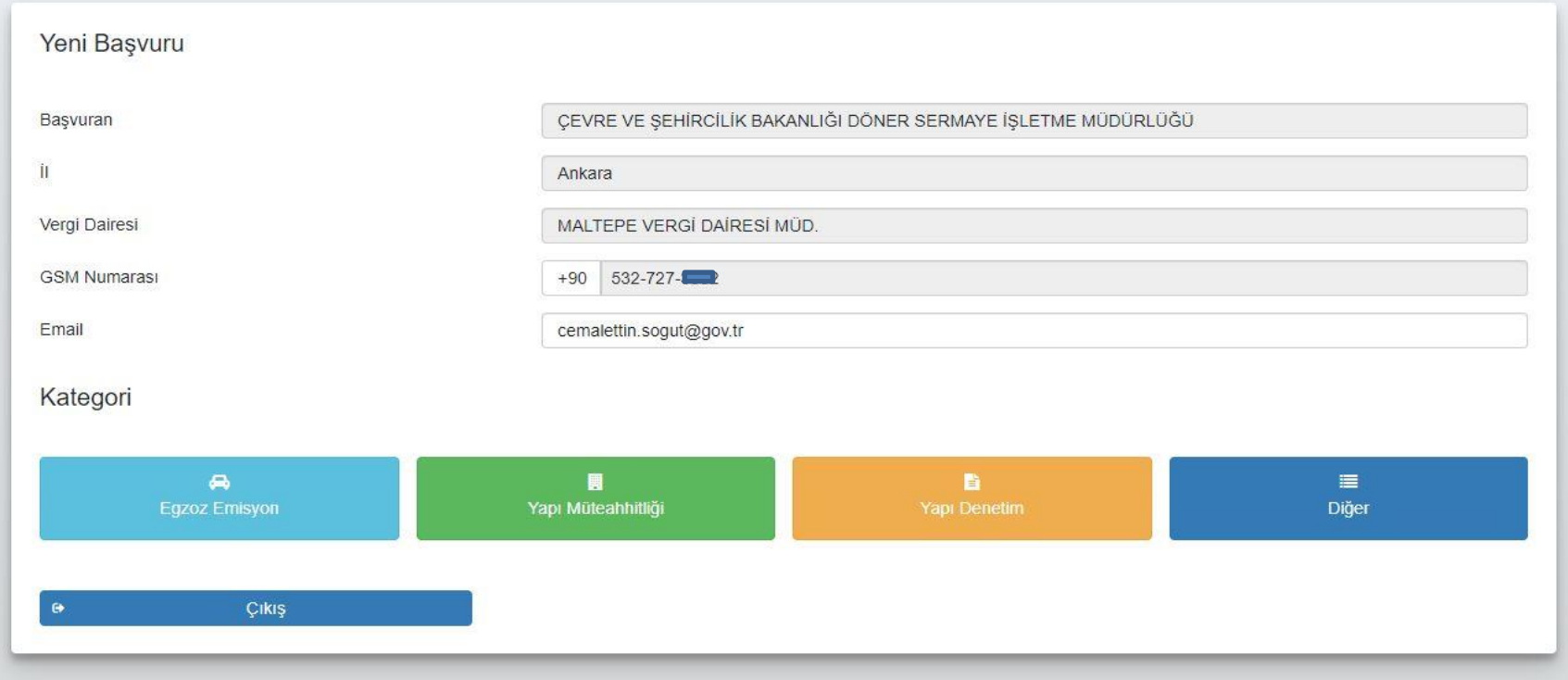

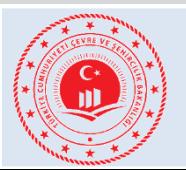

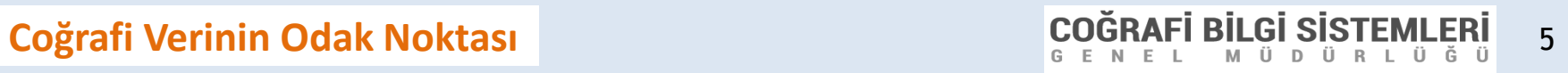

#### **Hizmet kısmında «Coğrafi veri lisans yada coğrafi veri iznin hangi katagorisi ise o seçilecek.**

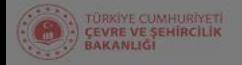

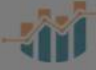

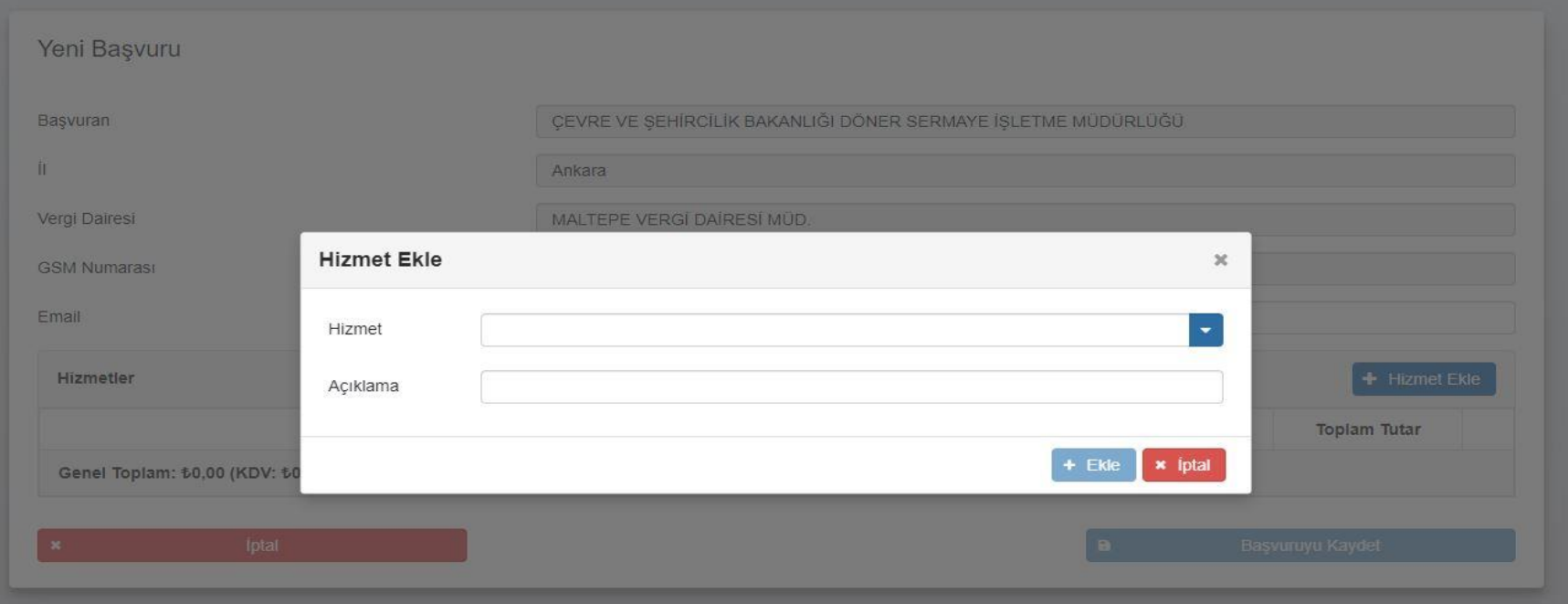

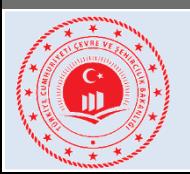

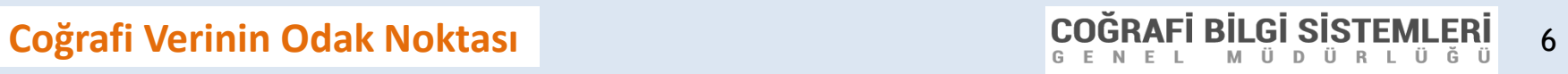

## **Bakanlığımızın <https://donersermaye.csb.gov.tr/> adresinde birim fiyat cetveli**

#### **yayınlanmıştır.**

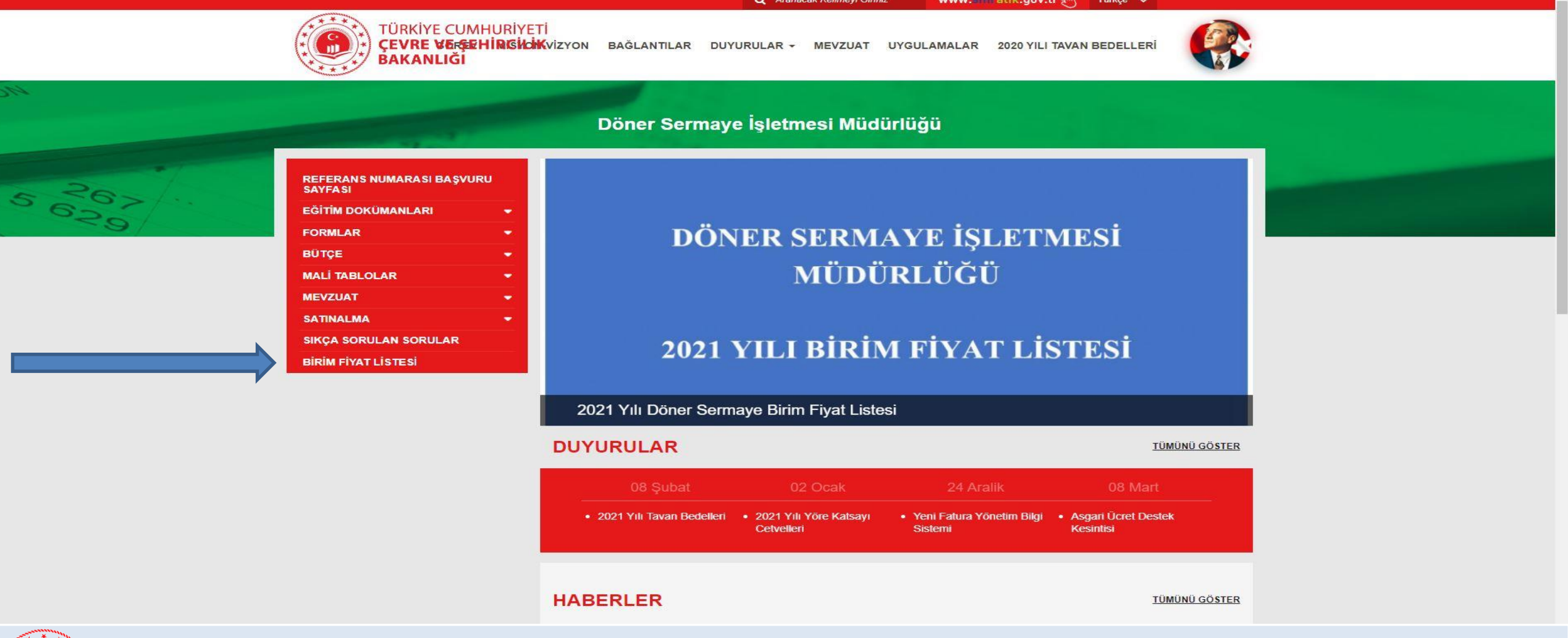

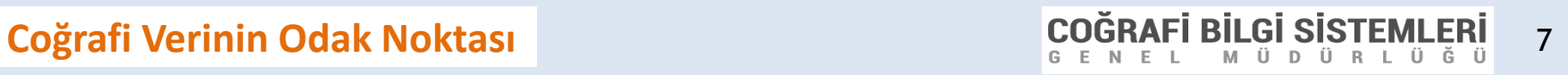

#### **Bakanlığımızın <https://donersermaye.csb.gov.tr/> adresinde birim fiyat cetveli yayınlanmıştır.**

### **2021 COĞRAFİ VERİ İZİN BEDELLERİ**

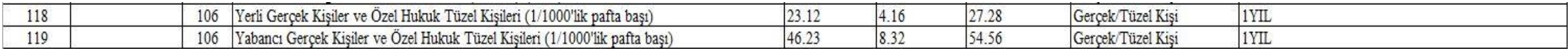

### **2021 COĞRAFİ VERİ LİSANS BEDELLERİ**

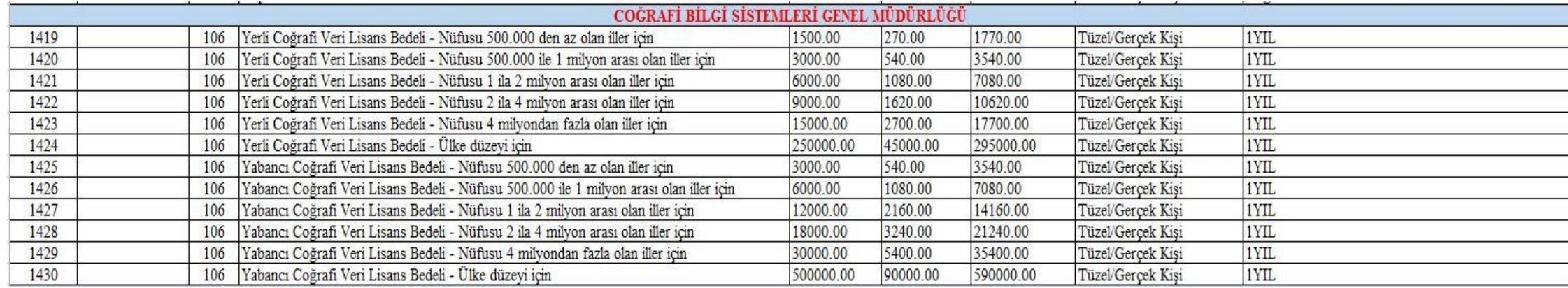

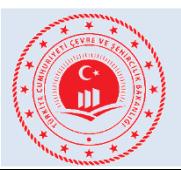

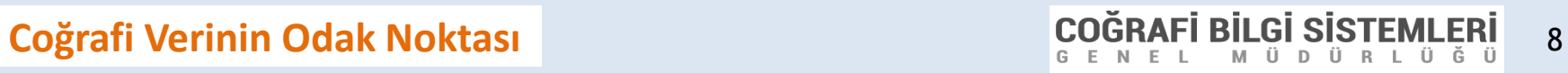

#### **Ödeme tutarları kontrol edilecek**

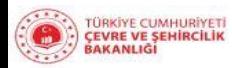

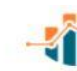

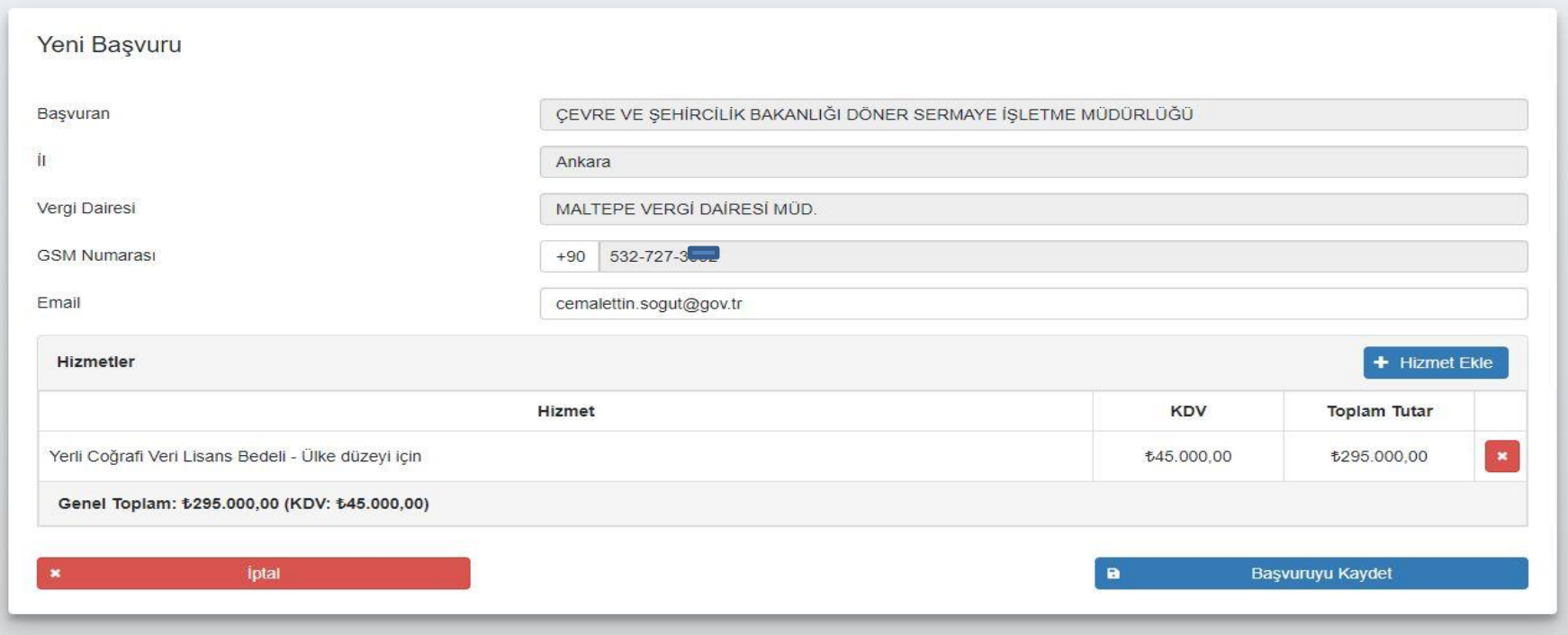

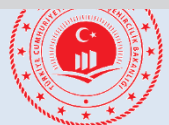

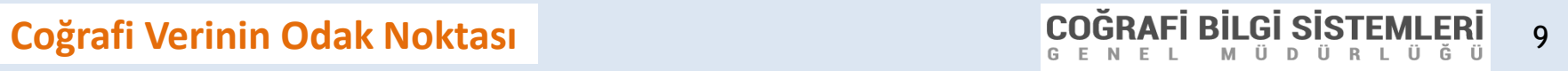

#### **Herhangi bir Halkbank şubesine gidilerek referans numarası ile ödeme yapılacak. Faturası Bakanlık Döner Sermaye İşletme Müdürlüğünden yada herhangi bir ÇŞB İl Müdürlüğünden alınabilecektir.**

Döner Sermaye İşletmesi Müdürlüğü Başvuru Sistemi

Çevre ve Şehircilik Bakanlığı'na yaptığınız 605938344 referans numaralı başvurunuz için Halk Bankası'na giderek ödeme yapabilirsiniz.

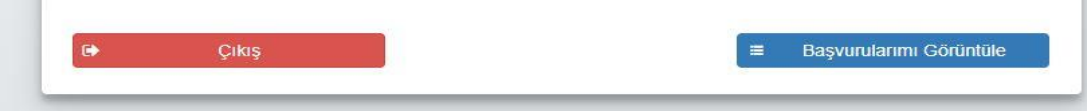

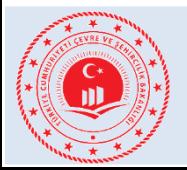

TÜRKİYE CUMHURİYETİ<br>ÇEVRE VE ŞEHİRCİLİK

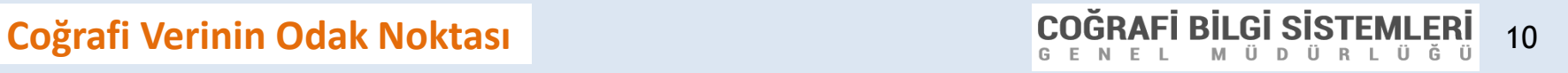

**411**